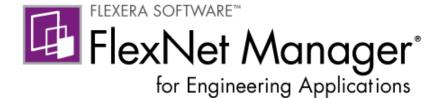

# FlexNet Agent 5.2.2 Installation Instructions

February 2014

| Introduction                                                                                                    | page 1            |
|----------------------------------------------------------------------------------------------------|-------------------|
| Installing FlexNet Agent 5.2.2                                                                                                    | page 2            |
| Installing FlexNet Agent 5.2.2 on Unix                                                                                                | page 2            |
| Installing Silently on Unix                                                                                                    | page 2            |
| Installing Using the InstallAnywhere Installation Wizard on Unix                                                                      | page 2            |
| Installing FlexNet Agent 5.2.2 on Windows                                                                                             | page 3            |
| Installing Silently on Windows                                                                                                    |                   |
| Installing Using the InstallAnywhere Installation Wizard on Windows                                                                   | page 3            |
| Response File                                                                                                    | page 4            |
| Sample Response File                                                                                                    | page 4            |
| Response File Properties                                                                                                    |                   |
| Starting and Stopping FlexNet Agent 5.2.2 on Windows  Starting, Stopping, and Restarting FlexNet Agent 5.2.2 as a Service Usin Script | ng a Unix Service |
| Upgrading to FlexNet Agent 5.2.2  Providing the Path to Imutil                                                                        |                   |
| Using FlexNet Agent 5.2.2 with FlexNet Manager for Engineering Applic                                                                 | ationspage 9      |
| FlexNet Agent 5.2.2 Directory Structure                                                                                               | page 9            |
| Uninstalling FlexNet Agent 5.2.2                                                                                                    | page 10           |

# Introduction

FlexNet Agent 5.2.2 supports the administrative capabilities of FlexNet Manager for Engineering Applications to manage a FlexNet Publisher licensing environment.

FlexNet Agent 5.2.2 supports both single-server configurations and triad configurations for serving licenses.

# **Installing FlexNet Agent 5.2.2**

You can install the FlexNet Agent 5.2.2 from the command line, or—if you are installing on Windows—by double-clicking the installer executable file. By default, the installer runs silently on Unix platforms and runs using the InstallAnywhere installation wizard on Windows platforms.

## **Installing FlexNet Agent 5.2.2 on Unix**

If you are installing FlexNet Agent 5.2.2 on a machine running Unix, the installation will run silently by default. You can run using the default settings or specify settings using a response file. See the section, Installing Using the InstallAnywhere Installation Wizard on Unix, for information about launching the installation wizard on Unix.

#### **Installing Silently on Unix**

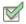

#### Task: To install FlexNet Agent 5.2.2 silently on Unix:

- Open a command prompt and navigate to the location of the FlexNet Agent 5.2.2 installer file (referred to as <installer\_file>).
- 2. Depending on whether you want to specify settings using a response file, use one of the following commands. See the section, Response File, for information on the content of the response file.
  - Use default settings: <installer\_file>
  - Specify settings using a response file: <installer\_file> -i console -f <path to response file>

### **Installing Using the InstallAnywhere Installation Wizard on Unix**

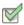

#### Task: To install FlexNet Agent 5.2.2 Using the InstallShield installation wizard on Unix:

- Open a command prompt and navigate to the location of the FlexNet Agent 5.2.2 installer file (referred to as <installer\_file>).
- 2. Type the command:

<installer\_name> -i gui

- **3.** On the Choose Install Folder panel, specify the location to which you want to install FlexNet Agent 5.2.2. This location is referred to as *agent\_install\_dir*.
- 4. On the Message Queue Configuration panel, specify the host name and port for the message queue broker. FlexNet Agent 5.2.2 communicates with the FlexNet Manager for Engineering Applications server using this message queue broker.
  - These values must be the same as the Agent Host and Agent Port settings on the Add Agent screen in FlexNet Manager for Engineering Applications, to facilitate communication.
- 5. Enter the Java VM heap size values (default values shown):

- Initial Heap Size: 512
- Maximum Heap Size: 512

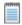

Note • The Maximum Heap Size value cannot be greater than 1024 MB.

- **6.** Review the installation settings on the Pre-Installation Summary panel. If you want to change any of the settings, click **Previous** to move back through the wizard.
- 7. Click Install to install FlexNet Agent 5.2.2.

## **Installing FlexNet Agent 5.2.2 on Windows**

If you are installing FlexNet Agent 5.2.2 on a machine running Windows, the installation will launch the InstallAnywhere installation wizard by default. See the section, Installing Silently on Windows, for information on running the installer silently.

#### Installing Using the InstallAnywhere Installation Wizard on Windows

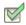

Task: To install FlexNet Agent 5.2.2 using the InstallAnywhere installation wizard on Windows:

- 1. To launch the InstallAnywhere installation wizard, do one of the following:
  - Open a command prompt and navigate to the location of the FlexNet Agent 5.2.2 installer file (referred to as <installer\_file>), then type the command: <installer\_file>
  - Double-click the <installer\_file> executable.
- 2. On the Choose Install Folder panel, specify the location to which you want to install FlexNet Agent 5.2.2. This location is referred to as agent\_install\_dir.
- 3. On the Message Queue Configuration panel, specify the host name and port for the message queue broker. FlexNet Agent 5.2.2 communicates with the FlexNet Manager for Engineering Applications server using this message queue broker.

These values must be the same as the Agent Host and Agent Port settings on the Add Agent screen in FlexNet Manager for Engineering Applications, to facilitate communication.

- 4. Enter the Java VM heap size values (default values shown):
  - Initial Heap Size: 512
  - Maximum Heap Size: 512

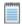

Note • Maximum Heap Size cannot be greater than 1024 MB.

- 5. On the Install As Service panel, select the check box if you want FlexNet Agent 5.2.2 to be installed as a Windows service.
- **6.** Review the installation settings on the Pre-Installation Summary panel. If you want to change any of the settings, click **Previous** to move back through the wizard.

7. Click Install to install FlexNet Agent 5.2.2.

#### **Installing Silently on Windows**

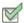

#### Task: To install FlexNet Agent 5.2.2 silently on Windows:

- 1. Open a command prompt and navigate to the location of the FlexNet Agent 5.2.2 installer file (referred to as <installer\_file>).
- 2. Depending on whether you want to specify settings using a response file, use one of the following commands. See the section, Response File, for information on the content of the response file.
  - Use default settings: <installer\_file> -i silent
  - Specify settings using a response file: <installer\_file> -i silent -f <path to response file>

# **Response File**

When you run the FlexNet Agent 5.2.2 installer silently, you can specify installation information using a response file. The following sample response file shows the default installation values. These are the values that are used if you do not specify the location of a response file when running the installer.

The response file location must be accessible from the location where you run the FlexNet Agent 5.2.2 installer.

## **Sample Response File**

```
#Choose Install Folder
#-----
USER_INSTALL_DIR=C:\\Program Files (x86)\\FNMEA Agent
#Message Queue Configuration
#------
MQ_HOST=0.0.0.0
MQ_PORT=61616
#Install as service
#-------
INSTALL_AS_SERVICE=1
```

#### **Response File Properties**

| Property           | Description                                                                                                    |
|--------------------|----------------------------------------------------------------------------------------------------|
| USER_INSTALL_DIR   | Folder into which FlexNet Agent 5.2.2 will be installed.                                                                                                    |
| MQ_HOST<br>MQ_PORT | The host and port for the message queue broker. FlexNet Agent 5.2.2 communicates with the FlexNet Manager for Engineering Applications server using the message queue.        |
|                    | These values must be the same as the Agent Host and Agent Port settings on the Add Agent screen in FlexNet Manager for Engineering Applications, to facilitate communication. |
| INSTALL_AS_SERVICE | Indicates whether FlexNet Agent 5.2.2 should be installed as a Windows service. This must be set to 1 to install the FlexNet Agent as a service.                              |
|                    | If the INSTALL_AS_SERVICE property is omitted from the response file, the FlexNet Agent is installed as a Windows service by default.                                         |
| UNIX_USER          | (Unix only) Identifies the user that is configured in the flexnet-<br>service script, which is used to run the FlexNet Agent as a service in<br>the Unix platform.            |
|                    | See the section, Starting, Stopping, and Restarting FlexNet Agent 5.2.2 as a Service Using a Unix Service Script, for more information.                                       |

# Starting and Stopping FlexNet Agent 5.2.2 on Windows

You start and stop FlexNet Agent 5.2.2 from the command line. As described in the Response File Properties table, FlexNet Agent 5.2.2 is, by default, installed as a service on machines running Microsoft Windows. To start FlexNet Agent 5.2.2 as a service on Unix machines, see the following section, Starting, Stopping, and Restarting FlexNet Agent 5.2.2 as a Service Using a Unix Service Script.

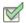

#### Task: To start FlexNet Agent 5.2.2:

- Open a command prompt and change to the FlexNet Agent 5.2.2 installation directory (agent\_install\_dir).
- 2. To start the FlexNet Agent, type the command: Agent
- 3. Press Enter.

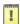

**Important** • If starting FlexNet Agent 5.2.2 as a Windows service triggers an error, it may be because the DLL MSVCR71.dll is not stored in the Windows system folder or folders in the PATH environment variable. This is an operating system–dependent DLL. Refer to your Microsoft Windows documentation and/or customer support for information on installing this DLL.

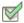

#### Task: To stop FlexNet Agent 5.2.2:

- **1.** Open a command prompt and change to the FlexNet Agent 5.2.2 installation directory (agent\_install\_dir).
- 2. To start the FlexNet Agent, type the command: AgentShutdown
- 3. Press Enter.

# Starting, Stopping, and Restarting FlexNet Agent 5.2.2 as a Service Using a Unix Service Script

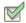

#### Task: To start FlexNet Agent 5.2.2 as a service using a Unix service script:

1. Copy the service script <code>agent\_install\_dir/flexnet-service</code> to an appropriate boot script directory, such that it can be executed by root at startup time—for example, the <code>/etc/init.d</code> directory.

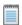

**Note** • Ensure that the flexnet-service script contains a user who can manage the FlexNet Agent. This user is identified in the response file using the property UNIX USER.

- 2. Run the service script using one of the following commands:
  - ./flexnet-service start
  - ./flexnet-service stop
  - ./flexnet-service restart

# **Upgrading to FlexNet Agent 5.2.2**

The upgrade process depends on whether your enterprise is currently using FlexNet Agent 5.x or an earlier FlexNet Agent version (3.5 or 4.x).

# **Upgrading from FlexNet Agent 5.x**

The following instructions explain how to begin using FlexNet Agent 5.2.2 if you are currently using FlexNet Agent 5.x.

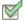

#### Task: To upgrade to FlexNet Agent 5.2.2 from FlexNet Agent 5.x:

1. Uninstall FlexNet Agent 5.x.

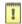

**Important** • Note the values that were used for port (default value 61616) and host name (default value 0.0.0.0) in the FlexNet Agent 5.x deployment. It is recommended that you use the same values when installing FlexNet Agent 5.2.2. If you use different values for either of these settings when installing FlexNet Agent 5.2.2, you will need to remove the FlexNet Agent from FlexNet Manager for Engineering Applications using the Agent Summary page, then will need to add FlexNet Agent 5.2.2 using the Add Agent page.

- 2. Delete all remaining files and folders except the files contained in the directory <Agent5.x\_install\_dir</pre>\data\rlTemp\
- 3. Install FlexNet Agent 5.2.2 in the same location where FlexNet Agent 5.x was installed: <Agent 5.x install dir>
- **4.** If you are using *different port and host name values* for the FlexNet Agent 5.2.2 installation than the values used for the FlexNet Agent 5.x installation:
  - a. Log in to FlexNet Manager for Engineering Applications and open the Agent Summary page.
  - b. Remove FlexNet Agent 5.x.
  - c. Add FlexNet Agent 5.2.2 using the port and host name values you entered during installation.
- 5. From the FlexNet Manager for Engineering Applications user interface, update the status for all license servers that are associated with the upgraded FlexNet Agent.
  - **a.** Log in to FlexNet Manager for Engineering Applications, then click the **Servers** tab. This displays the License Managers page.
  - b. Click **Update Status** for each of the license servers that is associated with the upgraded FlexNet Agent.

# **Upgrading from FlexNet Agent 3.5 or 4.x**

The following instructions explain how to begin using FlexNet Agent 5.2.2 if you are currently using FlexNet Agent 3.5 or 4.x. You *do not* need to uninstall FlexNet Agents 3.5 or 4.x prior to upgrading to FlexNet Agent 5.2.2. Read the complete upgrade instructions before beginning the upgrade.

If you are upgrading FlexNet Agent 3.5 or 4.x, you must manually edit each license server to provide the path to Imutil. This value is not migrated during the upgrade process. See the section, Providing the Path to Imutil, for the additional required steps.

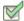

#### Task: To upgrade to FlexNet Agent 5.2.2 from FlexNet Agent 3.5 or 4.x:

- 1. Stop the existing FlexNet Agent, and disable the service. You **do not** need to remove the FlexNet Agent from FlexNet Manager for Engineering Applications.
- Install FlexNet Agent 5.2.2 in a new location. Do not install to the previous FlexNet Agent installation location.
- 3. Start FlexNet Manager for Engineering Applications Admin (if it is not already running) and log into the user interface.
- **4.** Using the FlexNet Manager for Engineering Applications user interface, migrate the FlexNet Agent configuration:
  - a. Click the Servers tab, then click the Agents tab to display the Agent Summary page.
  - b. Find the FlexNet Agent and click Migrate for the agent.
  - c. On the Migrate Agent page, provide the values for the Agent Host and Agent Port settings.
  - d. Click Migrate.
- 5. See the following section, Providing the Path to Imutil, if you are upgrading from FlexNet Agent 3.5 or 4.x.

# **Providing the Path to Imutil**

When upgrading from FlexNet Agent 3.5 or 4.x, you must manually provide the path to Imutil. First, follow the instructions in the previous section, Upgrading to FlexNet Agent 5.2.2.

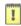

**Important** • You must have FlexNet Manager for Engineering Applications 15.3 with patch 3 installed to complete this task.

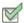

#### Task: To manually provide the path to Imutil:

- 1. In the FlexNet Manager for Engineering Applications user interface, click the **Servers** tab. This displays the License Manager Summary page.
- 2. Click the link for the license server for which you want to provide the Imutil path. This displays the Configure and Manage License Server page.
- 3. In the Imutil Executable Location field, specify the path to Imutil.
- 4. Click Save.

# Using FlexNet Agent 5.2.2 with FlexNet Manager for Engineering Applications

To use FlexNet Agent 5.2.2 with FlexNet Manager for Engineering Applications, ensure that the setting "Enable support for managing FlexNet Agent 5.x" is selected on the System Configuration: Manager page.

Follow the instructions in the *FlexNet Manager for Engineering Applications Help Library* to configure the FlexNet Agent and associated license servers.

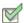

#### Task: To use FlexNet Agent 5.x with FlexNet Manager for Engineering Applications:

- 1. Start FlexNet Manager for Engineering Applications.
- 2. In the user interface, click the **Admin** tab, then click the **System Configuration** tab.
- Click the Manager link (on the left side of the page) to display the System Configuration: Manager page.
- Select the Enable support for managing FlexNet Agent 5.x check box (if it is not already selected).
- 5. Click Save.

# FlexNet Agent 5.2.2 Directory Structure

The following table describes the FlexNet Agent 5.2.2 directory structure.

| Directory           | Description and Contents                                                                                  |
|---------------------|----------------------------------------------------------------------------------------------------|
| agent_install_dir   | The directory, specified during installation, into which FlexNet Agent 5.2.2 is installed.                |
|                     | Contains flexnet script.                                                                                  |
| Agent_configuration | Contains the uninstaller executable.                                                                      |
| conf                | Contains the configuration files.                                                                         |
| data                | Contains enterprise data. This directory is preserved when FlexNet Agent is re-configured or uninstalled. |
| implementations     | Contains FlexNet Agent and configured license server system files.                                        |
| jre                 | Contains files for the bundled Java Virtual Machine.                                                      |
| lib                 | Contains third-party libraries and .jar files.                                                            |
| licenseFileTemp     | Contains temporary license files from license servers.                                                    |
| logs                | Contains all of the log files generated by the FlexNet Agent.                                             |

# **Uninstalling FlexNet Agent 5.2.2**

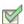

#### Task: To uninstall FlexNet Agent 5.2.2:

- **1.** From the FlexNet Agent 5.2.2 installation directory (*agent\_install\_dir*), browse to Agent\_configuration and run Reconfigure\_Agent. This launches the FlexNet Configurator.
- 2. Click **Next**, then select the option **Complete Uninstall**, then click **Next** to uninstall the FlexNet Agent.
- **3.** After running the uninstaller, remove the FlexNet Agent from FlexNet Manager for Engineering Applications using the functionality available beneath the Agents tab (on the user interface).

This removes the FlexNet Agent, along with its associated license servers and vendor daemons. For information, refer to the *FlexNet Manager for Engineering Applications Help Library*.